# Dental Panoramic Processing as an Auxiliary Tool in Osteoporosis Diagnosis

*Abstract– The technology used in imaging equipment has undergone significant development over time. Biomedical engineers are the professionals who have been in charge of creating new computational tools to improve the processing of medical images. Clinicians do a lot of hard work looking at each anatomical structure and looking for any abnormalities on the image. Medical images can be affected by various artifacts or noise present at the time of acquisition, which significantly impair its quality. An image that is altered by any of the factors mentioned above can cause a wrong diagnosis by the doctor.*

*In the Odontology, it is necessary to have a specialized computational tool capable of performing different calculations on a given image, specifically on a mandibular radiograph. For this reason, a tool capable of calculating the mandibular cortical index (ICM) was developed, with the purpose of detecting principles or indications of osteoporosis at the mandibular level. Osteoporosis is one of the most common diseases today, and on many occasions, it is not detected early.*

## *Keywords— dental panoramic, diagnosis, image processing, IMC osteoporosis*

## I. INTRODUCCIÓN

La osteoporosis es una enfermedad sistémica del esqueleto que se destaca por deficiencia en la masa ósea y deterioro de la microestructura del hueso, resultando en un alto riesgo de fragilidad y fracturas. Actualmente, se conoce como resistencia ósea a la cantidad de masa ósea determinada por densitometría. [1] Esta enfermedad silenciosa puede darse en ambos sexos y en todas las edades, que aumenta la morbilidad, la mortalidad y los costos de atención médica, considerado un problema significativo de salud pública. Los factores de riesgo para la osteoporosis radican desde la edad, sexo, factores genéticos, menopausia temprana, consumo inadecuado de calcio, falta de ejercicio, alcoholismo hasta enfermedades endocrinas.

Para el 2003, la Organización Mundial de la Salud (OMS) estipuló que aproximadamente 75 millones de personas en el mundo padecen esta enfermedad causando así millones de fracturas al año. De igual manera, se estima que en los próximos años estas estadísticas se duplicarán.

Como método de diagnóstico, la radiografía panorámica ofrece datos fiables para detectar disminución de la densidad en la masa ósea, principios o presencia de osteoporosis. Muchos pacientes con osteoporosis no presentan síntomas antes de tener una fractura y la radiografía panorámica al ser un examen que se solicita con relativa frecuencia por los

odontólogos, sería considerada un medio ideal para el diagnóstico. Para la evaluación, el índice de la cortical mandibular permitirá observar cambios producidos desde la cortical mandibular a distal del foramen mentoniano de forma bilateral. [1]

El cálculo y análisis del índice de la cortical mandibular permiten entonces una adecuada valoración de la densidad mineral ósea a través de datos simples y de menor costo siendo así una alternativa accesible para la población en general. En el siguiente proyecto se presenta una herramienta auxiliar para los odontólogos que permitirá procesar las imágenes, proporcionar un análisis automatizado y así ayudar en el diagnóstico de esta enfermedad silenciosa que tanto acecha la población mundial.

## *A. Definición del Problema*

Las imágenes médicas son la herramienta más utilizada por los especialistas para poder brindar un diagnóstico certero a sus pacientes. En la actualidad, la mayoría de las clínicas odontológicas cuentan con un rayos X panorámico debido a que dichos estudios son muy utilizados para poder someterse a ciertos procedimientos dentales. [3] El estudio contempla los pasos desarrollados para la creación de una herramienta computacional que procese imágenes dentales panorámicas con la capacidad de diagnosticar osteoporosis a nivel maxilar o mandibular.

#### *B. Justificación*

Las imágenes médicas se han vuelto indispensables en el campo de la odontología. Así como el procesamiento de imágenes médicas que es esencial para garantizar un diagnóstico certero, ya que el éxito del diagnóstico basado en imágenes depende de la precisión con la que se visualicé el objeto de estudio.

Un diagnóstico y tratamiento adecuado para la osteoporosis, obtenido a partir de una radiografía panorámica, podría prevenir casi 4 millones de fractura. [2] Sin embargo, en las imágenes médicas siempre se presentan ciertos artefactos en estas imágenes que interfieren en la visualización de hallazgos y estructuras anatómicas. Consecuentemente, más del 57 % de los pacientes con riesgo de sufrir fracturas osteoporóticas no reciben el tratamiento adecuado. [2]

Considerando que la población que padece osteoporosis en América Latina podría duplicarse para 2050, es importante promover la prevención y el diagnóstico oportuno. Esto se obtendrá gracias al procesamiento de imágenes al aplicar filtros para la reducción de ruidos, detección de bordes y segmentación en la imagen. [1]

## II. OBJETIVOS

- *A. Objetivo General*
	- Proporcionar un mecanismo auxiliar al personal clínico mediante el procesamiento de radiografías panorámicas dentales para el diagnóstico de osteoporosis mandibular utilizando la plataforma de Matrix Laboratory.
- *B. Objetivo Específicos* 
	- Realizar un análisis matemático en Matrix Laboratory para la obtención del índice cortical mandibular.
	- Procesar las radiografías panorámicas dentales por medio de segmentación y aplicación de filtros.
	- Conocer las aplicaciones médicas del índice cortical mandibular en el ámbito odontológico.

#### III. MARCO TEÓRICO

La osteoporosis es un problema sanitario que incide negativamente en la calidad de vida de los afectados y representa una carga tanto para el sistema de salud, como también una carga socioeconómica a nivel mundial. [2] Es así entonces, que se presentan a continuación todos los conceptos relacionados a la patología que se pretende asistir al personal clínico correspondiente para su correcto diagnóstico.

#### *A. Patología*

La osteoporosis se define como una enfermedad esquelética caracterizada por la degradación paulatina en la densidad mineral ósea con deterioro en su microarquitectura, que aumentan la fragilidad del hueso y aumentan el riesgo de fractura. Aunque su mortalidad directa es baja, la falta de cuidado y tratamiento de esta afección puede ocasionar discapacidad severa.

El factor de interés para este proyecto es la densidad mineral ósea, ya que en valores bajos modifican la microarquitectura ósea, por adelgazamiento de las capas externas del hueso cortical, disminución del número de trabéculas y aumento del espacio entre ellas. Estas alteraciones óseas producidas por un bajo nivel de la densidad mineral ósea pueden ser visualizados mediante técnicas de rayos x y el análisis fractal de radiografías. [2]

#### *B. Fisiología del Hueso*

El hueso es un tejido conectivo altamente especializado y dinámico que se renueva constantemente. El modelado óseo es el proceso por el cual los huesos cambian su forma general en respuestas a influencias fisiológicas, dando lugar a un cambio morfológico por la respuesta adaptativa al estrés, manteniendo la homeostasis mineral. Las poblaciones celulares partícipes en este proceso son los osteoblastos y osteoclastos. Estos últimos permiten el paso a la remodelación ósea y son los responsables de la reabsorción de hueso viejo para evitar la acumulación de micro lesiones y de generar la formación del hueso nuevo. [1]

El ciclo de remodelación se compone de las siguientes fases secuenciales: comienza con la activación (reclutamiento y activación de los osteoclastos), donde luego sigue la reabsorción (mediada por los osteoclastos) y finalmente llegando a la formación (controlada por los osteoblastos que desarrollan osteoprotegerinas que es una inhibidora de la función de los osteoclastos). [3]

# *C. Masa Ósea*

El examen que se considera fundamental para evaluar la masa ósea es la absorciometría dual de rayos X, que se informa como: contenido mineral ósea expresada en \$ g/cm \$, densidad mineral ósea expresada en \$ g/cm^2 \$ y como puntajes T y Z. [4] El T-score es el número de desviaciones estándar por debajo de la concentración media de mineral por unidad de área (DMO), en adultos jóvenes. El Z-score es el número de desviaciones estándar por encima o por debajo de la media de la DMO en la población que cuenta con la misma edad del paciente en estudio. [5]

Según la OMS se interpreta de la siguiente manera:

| Criterios Diagnósticos para la Osteoporosis. |                                |
|----------------------------------------------|--------------------------------|
| Densidad Mineral Osea                        | T está entre $-1$ y $+1$ DE    |
| Normal                                       | (Desviación Estándar)          |
| Baja Masa Ósea                               | T está entre $-1$ y $-2.49$ DE |
| Osteoporosis                                 | T es Menor a -2.5 DE           |
| Osteoporosis Severa                          | T Score menor a 3.5 DE con     |
|                                              | presencia de Factura.          |

TABLA 1

# *D. Índice Cortical Mandibular*

La osteoporosis es una enfermedad que se da por la perdida en la densidad ósea. Para el diagnóstico de dicha enfermedad a nivel maxilar y mandibular, se emplea el índice cortical mandibular (ICM). Se define el ICM como la estimación visual de la forma cortical mandibular inferior desde el agujero mentoniano [6]. Se categoriza en tres grupos, como se muestra en la figura 1:

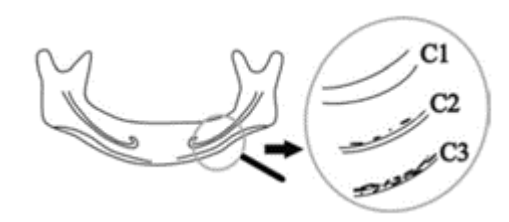

Fig. 1. Grupos del Índice Cortical Mandibular.

## *E. Procesamiento de Ímagenes Médicas*

Una imagen puede ser definida como una función bidimensional de intensidad de luz f (x, y), donde x e y representan las coordenadas espaciales y el valor de f en un punto cualquiera (x, y) es proporcional al brillo (o nivel de gris) de la imagen en ese punto. [7] Una imagen digital es una imagen f (x, y) que se ha discretizado tanto en las coordenadas espaciales como en el brillo; y puede considerarse como una matriz cuyos índices de fila y de columna identifican un punto de la imagen y el valor del correspondiente elemento de la matriz indica el nivel de gris en ese punto. Los elementos de una distribución digital de este tipo se denominan elementos de la imagen o más comúnmente píxeles. [8]

En el caso de imágenes en tonalidades de grises, el valor del elemento de matriz es un escalar; mientras que para el caso de imágenes a color el valor de cada elemento de matriz es un vector de tres coordenadas, cada una de las cuales especifica "el grado de influencia" de los colores rojo (Red "R"), verde (Green "G") y azul (Blue "B"), de modo que se denomina representación RGB, ver figura 6. [15]

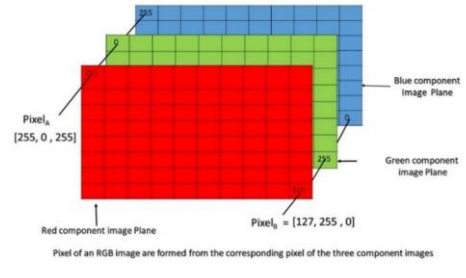

Fig. 2. Representación de una Imagen RGB.

#### *F. Etapas del Procesamiento de Imágenes*

En la figura 3 se muestran las etapas necesarias que se deben seguir para realizar el procesamiento de imágenes. El proceso se inicia con la etapa de adquisición de imágenes. La siguiente etapa es el preprocesamiento, que se realiza con el fin de detectar y eliminar las fallas que puedan existir en la imagen para mejorarla. Las técnicas más utilizadas en esta etapa son: a) mejora del contraste, b) eliminar el ruido, y c) restauración. [9]

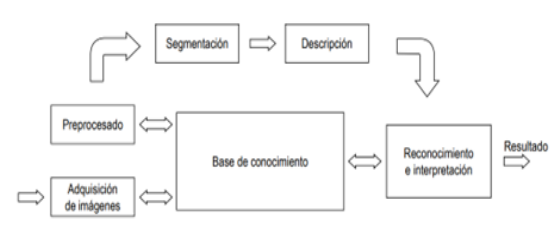

Fig. 3. Etapas del Procesamiento de Imágenes

En la siguiente etapa que es la segmentación, la imagen se divide en sus partes constituyentes u objetos con el fin de separar las partes necesarias de procesamiento del resto de la imagen que no interesan de acuerdo con la aplicación que se quiera dar. Las técnicas básicas en esta etapa son aquellas orientadas a: a) el píxel, b) a los bordes, y c) a las regiones. [9]

La siguiente etapa es la descripción o extracción de características, consiste en extraer características con alguna

información cuantitativa de interés o que sean fundamentales para diferenciar una clase de objetos de otra. Luego la etapa de reconocimiento es la interpretación que implica asignar significado a un conjunto de objetos reconocidos. Finalmente, la etapa base de conocimiento que va a almacenar el dominio del problema para guiar la operación de cada módulo de procesamiento. [9]

#### IV. METODOLOGÍA

A continuación, se presenta detalladamente la estructura del pseudocódigo que se aplicará en el software Matlab. Se comienza cargando la panorámica original obtenida de la base de datos de la clínica odontológica de UNITEC.

Esta sección contiene los detalles relacionados a la implementación de este proyecto. Se describen todos los procesos y pasos a seguir para el uso de esta herramienta. Así mismo, se incluyen los detalles del código más relevantes para ilustrar el proceso con los resultados de las imágenes procesadas.

- 1. **Transformación de Imagen a Nueva Escala de Grises.** La imagen original se transforma a una nueva escala de grises con la función imadjust. Esta función se encarga de ajustar los valores de intensidad en la imagen. [10]
- 2. **Recorte de la Imagen.** Se procede a realizar un zoom en el área de interés de la imagen mediante un recorte de esta. Este recorte se realiza con la función imcrop donde permite seleccionar el área de un rectángulo que se desea recortar. [10]
- 3. **Binarización de la Imagen.** Una vez obtenida la imagen recortada se debe de convertir a una imagen binarizada mediante las funciones Rgb2gray, graythresh y im2bw. Primero, se aplica la función Rgb2gray donde la información es condensada en tonos de grises. Luego, se aplica la función graythresh, dentro de la imagen se encuentra un valor entre 0 y 1 como referencia al momento de binarizar. Como último paso de la binarización, se aplica la función im2bw. Esta función reemplaza todos los píxeles en la imagen original con una luminancia mayor que un rango por el valor 1 (blanco) y todos los demás píxeles por el valor 0 (negro). [10]
- 4. **Limpieza de Ruidos.** A continuación, se procede a realizar una limpieza de ruidos a la imagen binarizada. Para limpiar la imagen de píxeles innecesarios se utiliza la función bwareaopen. [10]
- 5. **Detección de Bordes.** Una vez aplicado los filtros, se debe de detectar los bordes de la imagen. Para la detección de bordes se utiliza la función edge. Se

escoge la opción de Sobel donde se emplea la aproximación a la derivada por dicho método. Este método devuelve todos los bordes conteniendo un número de píxeles mayor que el valor del rango (threshold) introducido por el parámetro. [10]

- 6. **Generación de la Recta del Borde Inferior de la Mandíbula.** Para la generación de la recta del borde inferior de la mandíbula se realizan los siguientes pasos. A fin de manejar los tres canales RGB de la imagen, se transforma la imagen binarizada a uint8 con la función im2uint8. Como siguiente paso, se aplica la transformada de Hough en la imagen mediante la función hough que está diseñada para detectar rectas. La transformada de Hough identifica una serie de picos significativos de la imagen. Posteriormente, se determina si existen segmentos de líneas asociadas con estos picos, además se conoce dónde empiezan y acaban con la función hough pixels. Luego, con la función houghlines, se extraen los segmentos de rectas basados en la transformada de Hough. El objetivo es fusionar líneas con similar (ρ,θ) que pueden corresponder a segmentos de la misma línea que aparecen separados. Con esto, se obtiene la recta tangencial al borde inferior de la mandíbula con ayuda del proceso descrito de la transformada de Hough. [10]
- **7. Generación de Línea Paralela.** Como siguiente paso, se crea una línea paralela a la línea tangencial inferior. Para esto se calcula la pendiente de la recta tangencial con dos puntos de la recta. Luego, se calcula las coordenadas por donde pasará la segunda recta usando la función ginput. [10]
- 8. **Generación de la Recta Perpendicular.** Una vez que se obtienen las dos rectas paralelas, se desea trazar una recta perpendicular entre ambas rectas tangenciales. Con esta recta perpendicular se pretende calcular la distancia entre ambas rectas tangenciales a la mandíbula. Para crear la recta perpendicular primero se debe de calcular la pendiente. La pendiente se calcula con la inversa de la pendiente de la primera recta. Como siguiente paso, se calcula los dos puntos de la recta perpendicular para poder representarla. [10]
- 9. **Intersecciones de las Rectas.** Una vez calculadas las tres rectas se mide la distancia que las separa, obteniendo así el ICM. El primer paso requerido para obtener el punto de intersección entre dos rectas es identificar los dos puntos pertenecientes a cada una de estas rectas. Con estos puntos identificados, mediante la función lineIntersection, se calcula el punto de intersección. [10]

**10. Medición del ICM** Como último paso, se mide la distancia entre los dos puntos de intersección de la recta perpendicular con las dos rectas paralelas. Para ello se calcula la distancia euclídea entre los puntos de cortes entre las líneas tangenciales y la recta perpendicular. La distancia obtenida es el índice cortical mandibular.[10]

A continuación, se muestra el diagrama de flujo del código utilizado para procesar las imágenes.

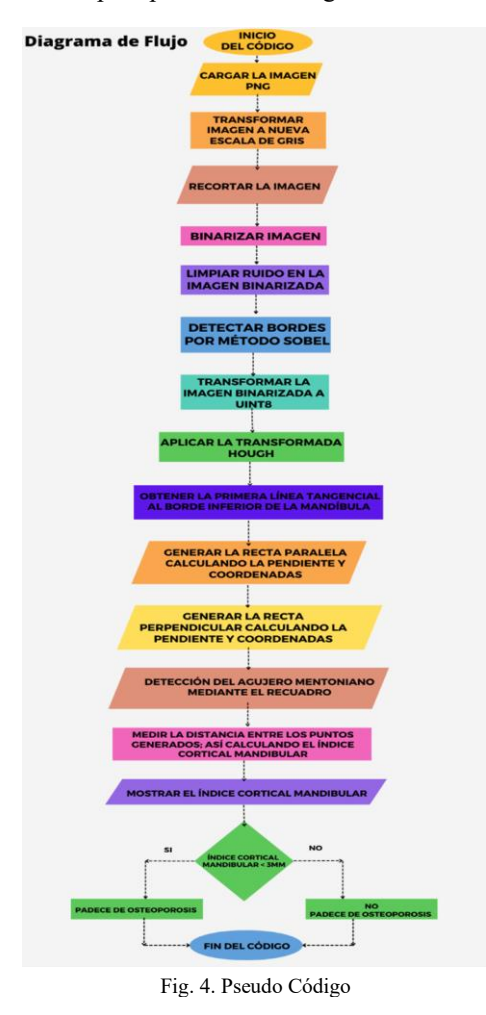

IV. RESULTADOS & ANÁLISIS

Como primer paso se consiguieron las radiografías panorámicas de los pacientes para poder ejecutar el código. La siguiente tabla muestra la revisión de los 674 expedientes de los pacientes en la clínica de UNITEC. Se obtuvieron 8 expedientes de pacientes de la tercera edad, que son los más propensos a padecer de osteoporosis.

El código consta de dos etapas: preprocesamiento y cálculo del índice de Taguchi. Este procedimiento se realiza cada vez para los 8 pacientes.

### *Preprocesamiento*

Se comienza haciendo una limpieza del command window, de las variables y cerrando todas las ventanas emergentes que se hayan abierto previamente.

Cuando la imagen se ha cargado, se transforma a una nueva escala de grises con el fin de aumentar el contraste de grises en la imagen resultante. Se utiliza la función imadjust para ajustar los valores de intensidad de una imagen.

Se obtiene la siguiente imagen, mostrada en la figura 5.

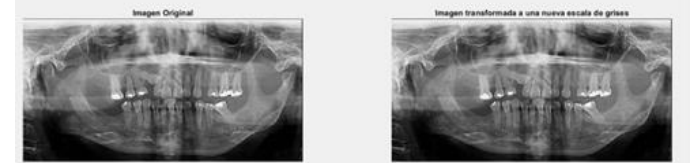

Fig. 5. Imagen Original vs. Imagen Transformada a una Nueva Escala de Grises

## *A. Cálculo del Índice de Taguchi*

Para esta segunda etapa, se procede a realizar un acercamiento mediante un recorte de la imagen utilizando la función imcrop, que permite seleccionar el área de un rectángulo que se quiera recortar.

El siguiente paso es convertir la imagen previamente recortada en una imagen binarizada. La función rgb2gray condensa la información en tonos de grises y muestra como tal el número que corresponde a ese píxel, en la escala de grises. La función graythresh hace que se convierta dentro de la imagen en un valor entre 0 y 1, como referencia a la conversión de la imagen a binaria. La función im2bw reemplaza todos los píxeles en la imagen original con una luminancia mayor que un rango por el valor 1 y todos los demás por el valor 0.

Se procede a limpiar la imagen de píxeles innecesarios utilizando la función bwareaopen.

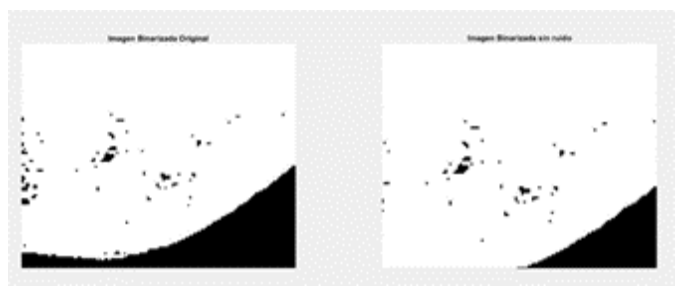

Figura 6. Obtención de la Imagen Sin Ruido

Una vez aplicados los filtros, se detectan los bordes utilizando la función edge.

Habiendo detectado los bordes, se genera una recta ajustada al borde inferior donde primero se transforma la imagen binarizada a uint8 utilizando la función im2uint8. Se procede a utilizar la función hough para detectar las rectas.

La función de houghpeaks localiza los picos en la matriz de la transformada de Hough generados por la función Hough. La función houghlines extrae los segmentos de rectas basadas en la transformada de Hough. De esta parte, se obtienen las coordenadas de los puntos (p1 y p2) de los extremos de las rectas para generar la recta paralela.

Seguidamente se genera una recta perpendicular, estas rectas paralelas permitirán detectar el agujero mentoniano para obtener la distancia entre ambas rectas paralelas y así se obtendrá una distancia en píxeles. Posteriormente se realizará un cálculo para obtener esa distancia en micrómetros y así tener el valor de la densidad mineral ósea para ser comparados según los parámetros establecidos.

Finalmente, se procede a realizar el cálculo del índice cortical mandibular de los valores obtenidos. Se multiplica la distancia obtenida por 175 µm, ya que los valores obtenidos están en pixeles y se necesitan en mm. Un píxel equivale a 175 µm.

Se calcula un valor de x que une p1 y p2, en la línea está a una distancia d de p1. R es un vector que es perpendicular a p1 y p2 que tiene una distancia dl. Y es un punto final de la línea perpendicular a la línea p1 y p2, que tiene longitud de 1. Luego se procede a dibujar el cuadrado, tomando en cuenta los contornos.

Finalmente, se obtuvo la distancia entre las rectas que forman el borde de la mandíbula donde se determina mediante los criterios el resultado final. Los pacientes con un índice cortical mandibular mayor a 3 mm no presentan riesgo de padecer de osteoporosis. Mientras que los pacientes con el índice cortical mandibular menor a 3 mm tienen un alto riesgo de ser diagnosticados con osteoporosis. [11]

Se analizaron 8 pacientes de los cuales se obtuvieron los siguientes datos:

#### **Paciente 1**

La imagen original del paciente #1 tiene una dimensión de 825x418. Su anchura es de 825 píxeles y su altura de 418 píxeles. El bit Depth de esta imagen es de 32.

Se utilizan las coordenadas (99,70) y (64,88) generadas por la transformada de Hough. Para p1 se utiliza (99,70) y

para p2 (64,88) que son los puntos dados según la recta generada en el borde inferior de la mandíbula.

La distancia entre ambas rectas es de  $d = -13$  píxeles. Al medir la distancia entre las dos rectas tangenciales en los bordes de la mandíbula se obtuvo un índice cortical mandibular de 2.275 mm considerado diagnosticado con osteoporosis. [11]

#### **Paciente 2**

La imagen original del paciente 2 tiene una dimensión de 784x383. Su anchura es de 784 píxeles y su altura de 383 píxeles. El bit Depth de esta imagen es de 32.

Se utilizan las coordenadas (57,54) y (1,54) generadas por la transformada de Hough. Para p1 se utiliza (57,54) y para p2 (1,54) que son los puntos dados según la recta generada en el borde inferior de la mandíbula.

La distancia entre ambas rectas es de  $d = -8$  pixeles. Al medir la distancia entre las dos rectas tangenciales en los bordes de la mandíbula se obtuvo un índice cortical mandibular de 1.40 mm considerado diagnosticado con osteoporosis. [11]

#### **Paciente 3**

La imagen original del paciente #3 (ver figura 7) tiene una dimensión de 757x403. Su anchura es de 757 píxeles y su altura de 403 píxeles. El bit Depth de esta imagen es de 32.

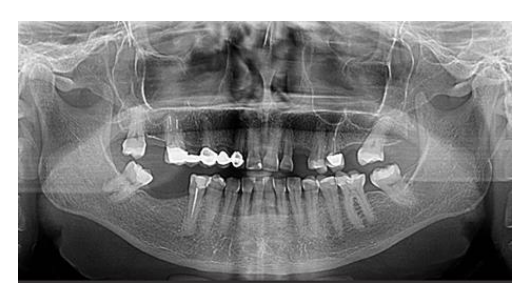

Fig. 7. Radiografía Panorámica - Paciente #3.

Se utilizan las coordenadas (75,69) y (41,80) generadas por la transformada de Hough. Para p2 se utiliza (75,69) y para p1 (41,80) que son los puntos dados según la recta generada en el borde inferior de la mandíbula. Ver figura 8.

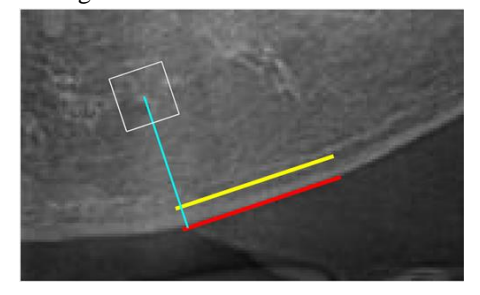

Fig. 8. Obtención del Mentoniano a partir de las Rectas Paralelas del Paciente 3

La distancia entre ambas rectas es de  $d = -15$  píxeles. Al medir la distancia entre las dos rectas tangenciales en los bordes de la mandíbula se obtuvo un índice cortical mandibular de 2.625 mm considerado diagnosticado con osteoporosis.

#### **Paciente 4**

La imagen original del paciente #4 (figura 9) tiene una dimensión de 763x414. Su anchura es de 763 píxeles y su altura de 414 píxeles. El bit Depth de esta imagen es de 32.

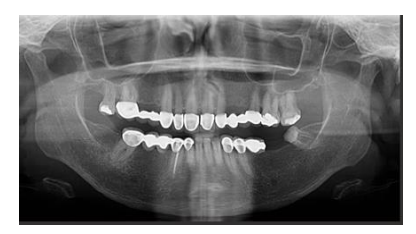

Fig. 9. Radiografía Panorámica - Paciente #3.

Se utilizan las coordenadas (75,69) y (41,80) generadas por la transformada de Hough. Para p2 se utiliza (75,69) y para p1 (41,80) que son los puntos dados según la recta generada en el borde inferior de la mandíbula. Ver figura 10 y 11.

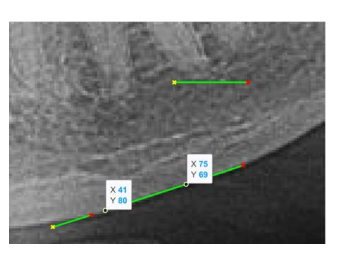

Fig. 10. Obtención de las Coordenadas a partir de una Recta para generar Recta Paralela del Paciente

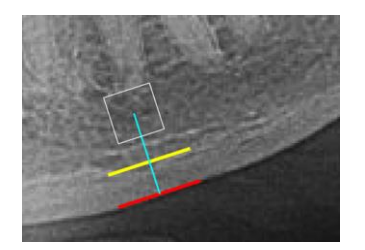

Fig. 11. Obtención del Mentoniano a partir de las Rectas Paralelas del Paciente 4.

Al medir la distancia entre las dos rectas tangenciales en los bordes de la mandíbula se obtuvo un índice cortical mandibular de 2.45 mm considerado diagnosticado con osteoporosis.

Se realizó el mismo procedimiento para los pacientes 5, 6, 7 y 8; los cuales padecen todos de osteoporosis.

V. CONCLUSIONES

Se ha proporcionado una herramienta auxiliar para el personal clínico con una aplicación que es capaz de calcular correctamente el índice cortical mandibular.

Se analizaron nueve pacientes como población de estudio, las radiografías panorámicas de los pacientes fueron obtenidas de la Clínica Odontológica de UNITEC en Tegucigalpa. Todos los pacientes presentaban alto riesgo de padecer osteoporosis. Se contaba con dos grupos de pacientes: personas dentadas y parcialmente edéntulas.

Se realizó el procesamiento de imágenes haciendo por medio de Matrix Laboratory, el principal objetivo era saturar la imagen lo suficiente para obtener los bordes de la mandíbula y así obtener la densidad mineral ósea. Para esto fue necesario binarizar la imagen, utilizar la transformada de Hough, aplicar una nueva escala de grises y otras actividades.

Se estudió la versatilidad que ofrece una radiografía panorámica como una herramienta para la detección de pacientes con baja densidad mineral ósea, ya que los estudios han evidenciado la correlación que existe entre el índice cortical mandibular con la densitometría ósea de columna y fémur. De esta manera, se podrían detectar signos precoces de osteopenia y osteoporosis en los pacientes para que luego fueran referidos al profesional indicado para realizar estudios posteriores.

#### VI. RECOMENDACIONES

Lograr una automatización del cálculo del ICM que facilite y agilice el proceso de detección de osteoporosis para los profesionales. Para alcanzar esta automatización se necesitan radiografías de alta calidad, permitiendo detectar de forma automática el agujero mentoniano que es necesario para calcular el ICM. Además, con la automatización del programa se crearía una interfaz más amigable para el usuario.

Ampliar la población de estudio, ya que en el proyecto actual solo se aplicó la herramienta propuesta en las radiografías panorámicas de ocho pacientes. Al ampliar la gama de pacientes, el programa tendría un mayor nivel de veracidad que brindaría seguridad y confianza a los profesionales que quisieran implementar esta herramienta en sus clínicas. Así, se llegaría a diagnosticar más personas que padecen de osteoporosis.

#### VII.REFERENCES

- [1] Rocha-Claros, «Osteoporosis en los maxilares y sus métodos de diagnóstico: Revisión de literatura,» Odovtos International Journal of Dental Sciences, vol. 23, nº 1, p. 10, 2021.M. King, B. Zhu, and S. Tang, "Optimal path planning," *Mobile Robots*, vol. 8, no. 2, pp. 520-531, March 2001.
- [2] J. Cymet-Ramírez, «Diagnóstico y tratamiento de la osteoporosis. Posición del Colegio Mexicano de Ortopedia y Traumatología,» ACTA ORTOPÉDICA MEXICANA, vol. 24, nº 1, p. 10, 2011.
- [3] Rojas, Figueroa y Diaz, «Estudio Comparativo de la Especificidad Dimensional del Cone Beam y la Radiografía Panorámica Digital,» ELSERVIER, p. 4, 2019.
- [4] D. Navarro, G. Reyes, A. Acosta y R. Bacallao, «Guía para el diagnóstico y tratamiento,» La Habana, 2018
- [5] J. Planas y J. Morote, «LA DENSITOMETRÍA ÓSEA: UN NUEVO MÉTODO DIAGNÓSTICO PARA EL URÓLOGO,» SciElo, 2018. [En línea]. Available: https://scielo.isciii.es/pdf/urol/ v59n10/original9.pdf. [Último acceso: 2022 septiembre 2022].
- [6] L. García, «Análisis de los cambios óseos de los maxilares» Madrid, 2020
- [7] C. Sams, «Pediatric Panoramic Radiography: Techniques, Artifacts, and Interpretation,» RadioGraphics, 29 enero 2021. [En línea]. Available: https://pubs.rsna.org/doi/full/10.1148/rg.2021200112 [Úl timo acceso: 16 septiembre 2022].
- [8] D. R. Ortega y A. M. I. Benítez, «Técnicas de Segmentación de Imágenes Médicas,» Researchgate, p. 10, 2018.
- [9] A. Pinto, «Segmentación de Imágenes por Textura,» septiembre 2017. [En línea]. Available: https: //xdoc.mx/documents/segmentacion-de-imagenespor-textura-5f31adcacdd4a. [Último acceso: 15 septiembre 2022].
- [10]Sánchez-Barriga Pons y M. Rebollo Fernández, «Procesamiento de imágenes médicas en odon tología como ayuda al diagnóstico, Universidad Complutense Madrid, 2017. [En línea]. Available: https://eprints.ucm.es/id/eprint/44580/. [Último acceso: 2022 septiembre 13].
- [11]L. García, «EVALUACIÓN DEL ANCHO CORTICAL MANDIBULAR UTILIZANDO RADIOGRA FÍAS PANORÁMICAS COMO AUXILIAR DIAGNÓSTICO PARA LA EVALUACIÓN DEL RIESGO DE OSTEOPOROSIS EN PACIENTES MUJERES COMPRENDIDAS ENTRE 30 Y 50 AÑOS DE EDAD, ATENDIDAS EN LA CLÍNICA DE RADIOLOGÍA DE LA,» Universidad de San Carlos de Guatemala, noviembre 2017. [En línea]. Available: http://www.repositorio.usac.edu.gt/8381/1/ T\_2705.pdf.[Último acceso: 9 septiembre 2022].